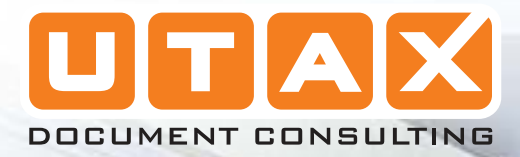

u,

Ø

iin.

# LP 3130 | 3135

WK

與味

ŧ

 $\mathbf{I}$ 

4

# BEDIENUNGSANLEITUNG

laserdrucker s/w

#### **Bedienfeld**

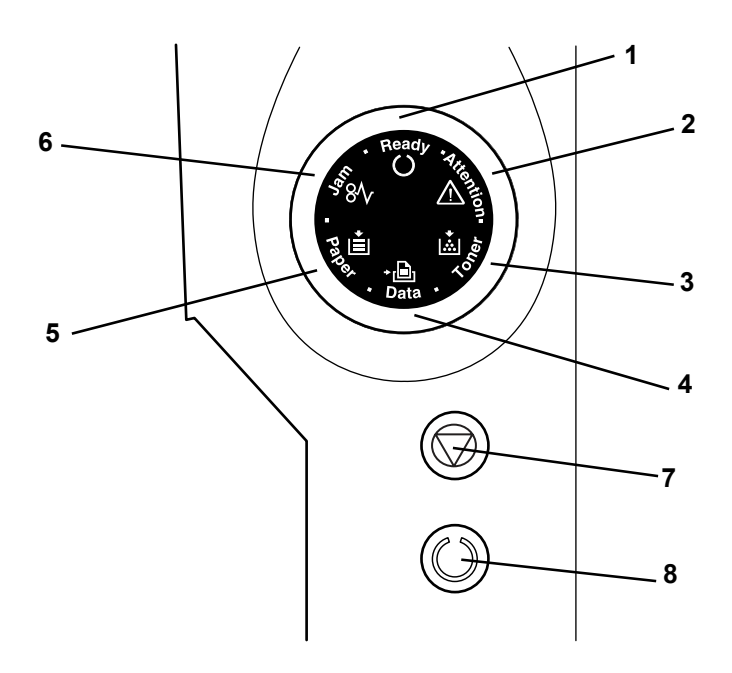

- **1 Ready** Anzeige (Bereit)
- **2 Attention** Anzeige (Warnung)
- **3 Toner** Anzeige
- **4 Data** Anzeige (Daten)
- **5 Paper** Anzeige (Papier)
- **6 Jam** Anzeige (Papierstau)
- **7 [Cancel]** Taste [Abbrechen]
- **8 [GO]** Taste [Weiter]

## **LED Anzeigen**

Es sind 6 Anzeigen auf der rechten Seite des Druckers vorhanden. Die Anzeigen informieren zu jeder Zeit über den Zustand des Druckers. Zum Überprüfen des aktuellen Status vergleichen Sie die Anzeigen mit der folgenden Tabelle.

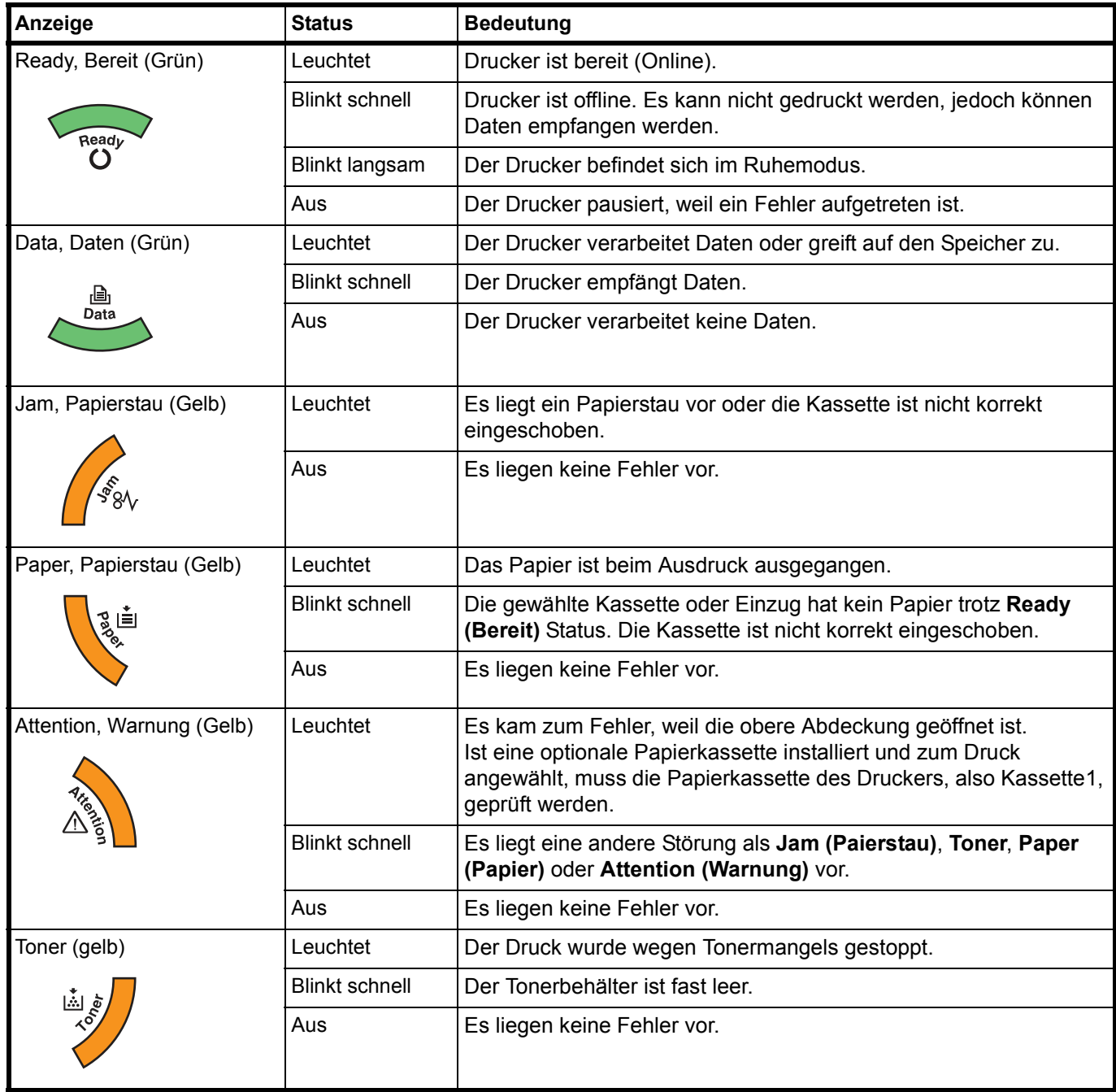

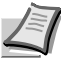

**Hinweis** Bei anderen Kombination der 6 Anzeigen kontaktieren Sie den Service. Der "Status Monitor" (mitgelieferte Software des KX Driver) liefert weitere Informationen über den Druckerstatus.

### **Tasten**

Die folgende Tabelle beschreibt die Funktionen der Tasten.

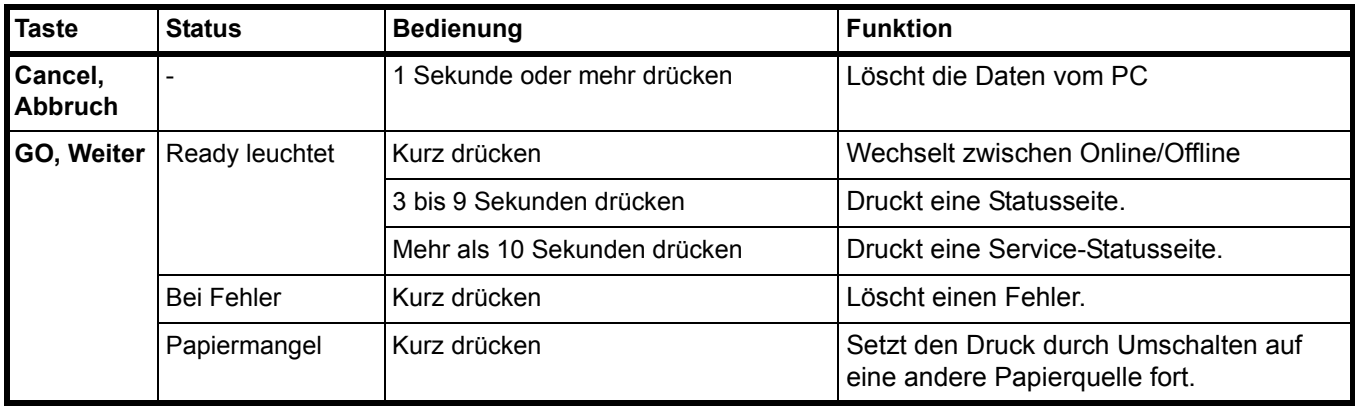